# defunc HOME

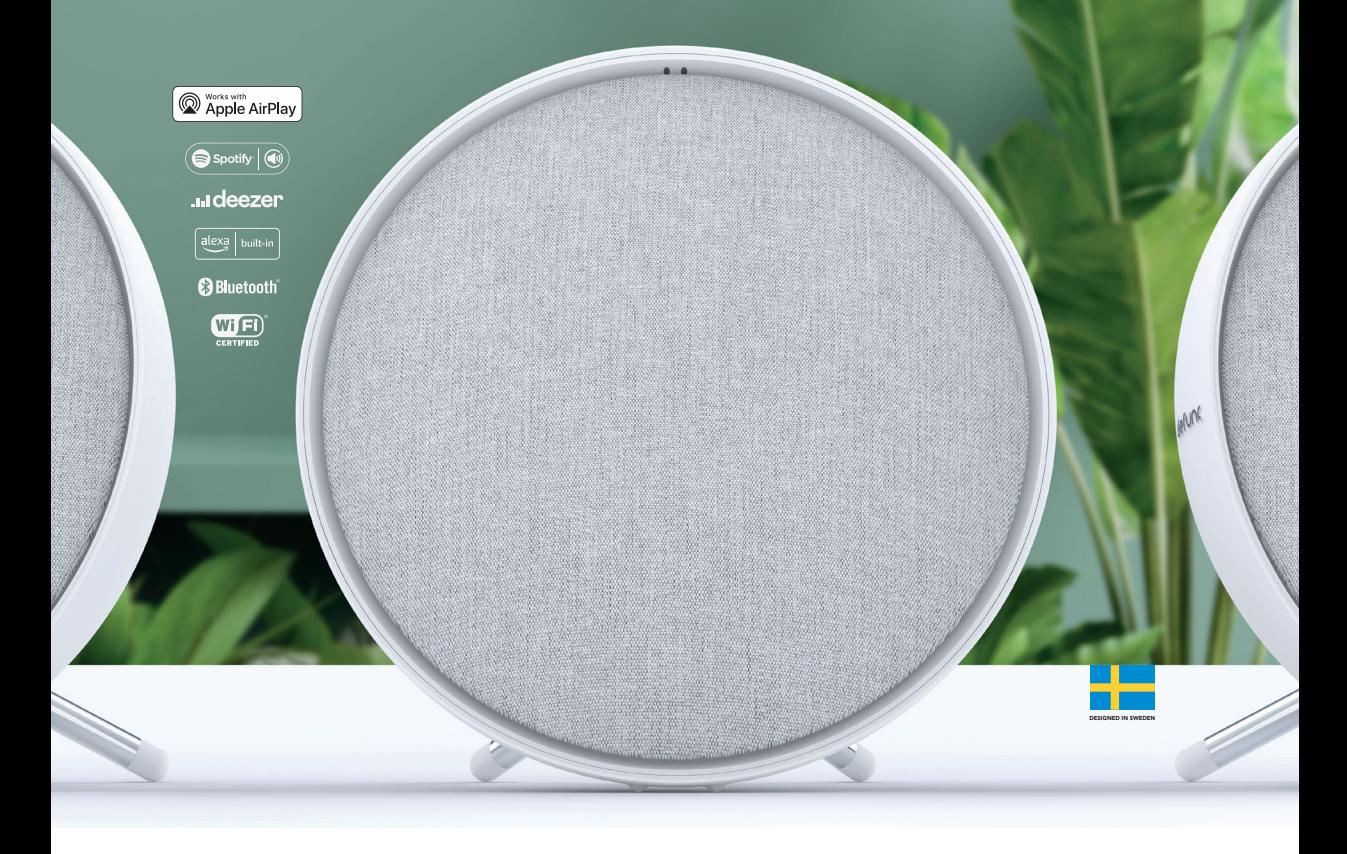

## מדריך למשתמש Kullanım / Brugsanvisning / Brugsanvisning / Käyttöopas / Gebruikershandleiding / utente'dell Manuale MANUAL USER PERSONAL USER PERSONAL PROPERTY OF THE PERSONAL PROPERTY OF THE PERSONAL PROPERTY OF THE PERSONAL

#### **רמקול Fi-Wi HOME MULTIROOM DEFUNC )מולטירום, ריבוי חדרים(**

HOME Defunc היא מערכת שמע המורכבת מרמקול אחד או מספר רמקולים עם סאונד עוצמתי, תכונת אלקסה מובנית, תכונת 2 AirPlay מובנית, תכונת Connect Spotify ומספר שירותי הזרמת שמע נוספים, 5.0 Bluetooth, כניסת AUX, וכמובן קישוריות Fi-Wi. הדרך הטובה ביותר ליהנות מערכת הרמקולים היא באמצעות רשת Fi-Wi המאפשרת למקם את הרמקולים בחדרים שונים ולשלוט בשמע באמצעות אפליקציית HOME Defunc. אפליקציית Defunc HOME מאפשרת לכוונן את עוצמת הקול, לקבוע הגדרות אקולייזר, להשתמש באיקוולייזר מיקום, לקבץ/לבטל את קיבוץ הרמקולים, להגדיר שמע סטריאו/מונו בקלות, ועוד.

## **מה זה מולטירום )MULTIROOM?)**

רמקולי מולטירום הם רמקולים אלחוטיים שניתן לחבר זה לזה ולשלוט באמצעות, לדוגמה, אפליקציה או בינה מלאכותית קולית. הרמקולים פועלים בצורה הטובה ביותר כאשר הם מחוברים לרשת Fi-Wi, מכיוון שזו מאפשרת יציבות וטווח משופרים. אם יש לכם שני רמקולים או יותר בבית, תוכלו ליצור קבוצות רמקולים שונות לחדרים שונים. ניתן לבחור לנגן שמע ברמקולים נבחרים, בקבוצת רמקולים או בכל הרמקולים יחדיו, וכן ניתן לנגן שמע במכשיר משירותי הזרמת שמע רבים ושונים.

#### **מה כלול**

- רמקול HOME Defunc
	- מעמד Y
	- מתאם מתח
		- מדריך
	- מדריך מקוצר

#### **מפרט טכני**

#### דגם **SMALL HOME Defunc**

גובה: 200 מ"מ רוחב: 200 מ"מ עומק: 101 מ"מ משקל כ-1.5 ק"ג (רמקול בלבד) הספק מגבר: W40 טוויטר: "0.75 וופר: "4 טווח תדר: 50-20,000 הרץ ספק: (W (VA 60 גודל חדר מומלץ: 5-30 מ"ר

#### דגם **LARGE HOME Defunc**

גובה: 300 מ"מ רוחב: 300 מ"מ עומק: 150 מ"מ משקל כ-3.7 ק"ג (רמקול בלבד) הספק מגבר: W100 טוויטר: "0.75 וופר: "6 טווח תדר: 30-20,000 הרץ 144 VA (W) :790 גודל חדר מומלץ: 10-80 מ"ר

#### **מתחילים**

- . הניחו את הרמקול על גבי המעמד.
- . לשיפור הבס, מקמו את הרמקול קרוב לקיר או בפינה.
- . השתמשו במתאם המתח המצורף להפעלת הרמקול. תחילה הכניסו את מחבר ה-DC לחלק האחורי של הרמקול ולאחר מכן חברו את תקע החשמל לשקע חשמל. אפשרו לרמקול 25-30 שניות לאתחל.
- . וודאו שרשת ה-WiFi מופעלת ופועלת כהלכה. הישארו קרובים לנתב ה-Fi-Wi בעת הגדרת הרמקול.
- . חברו את המכשיר שלכם, לדוגמה סמארטפון, לרשת ה-Fi-Wi.
- . הורידו את אפליקציית HOME Defunc, שזמינה ב-Store App או ב-Play Google.

## **הכפתורים והפונקציות על גבי הרמקול )חלק עליון(**

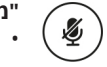

#### **"מילת עירור" להפעלה/כיבוי**

 לחצו לחיצה אחת להפעלה/כיבוי של פונקציית מילת העירור ("אלקסה")

# **לחצן הפעלת אלקסה והגדרת ה-Fi-Wi**

 לחצו לחיצה אחת להפעלת אלקסה לחצןולחיצה ארוכה להפעלת מצב הגדרת ה-Fi-Wi

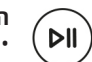

#### **הפעל/השהה והמתנה/הפעלה**

- לחצו פעם לניגון או השהיה
- לחצו לחיצה ארוכה להעברת הרמקול למצב המתנה. לחצו לחיצה אחת להפעלה מחדש של הרמקול

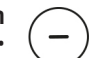

#### **הפחתת עוצמת הקול ומעבר לרצועה הקודמת** לחצו לחיצה אחת להנמכת עוצמת הקול

 לחצו לחיצה ארוכה למעבר לרצועה הקודמת

#### **הגברת עוצמת הקול ומעבר לרצועה הבאה**  $\ddot{}$

- לחצו לחיצה אחת להגברת עוצמת הקול
- לחצו לחיצה ארוכה למעבר לרצועה הבאה

#### **יציאות וכפתורים על גבי הרמקול )גב המכשיר(**

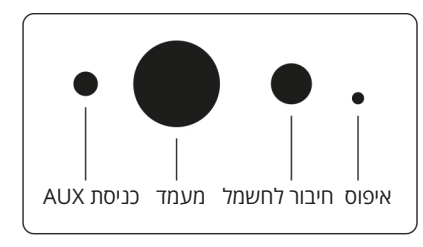

#### **כניסת AUX**

השתמשו בכבל AUX 3.5 מ"מ לחיבור המכשיר דרך כניסת AUX.

#### **מעמד**

למיקום הרמקול על גבי המעמד דחפו את החלק העליון של המעמד לתוך החור.

#### **חיבור לחשמל**

לחיבור לחשמל השתמשו במתאם המתח המצורף. תחילה הכניסו את מחבר ה-DC לחלק האחורי של הרמקול ולאחר מכן חברו את תקע החשמל לשקע חשמל.

#### **איפוס**

בצעו איפוס להגדרות היצרן על דחיפת סיכה דקה או מהדק לתוך החור.

#### **לחצן החלפת מצבים**

ניתן לנגן שמע בשלושה מצבים שונים: Fi-Wi, Bluetooth וכניסת AUX. לבחירת מצב לחצו על הלחצן למעבר בין המצבים. מצב Fi-Wi הוא מצב ברירת המחדל.

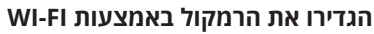

- . חברו את הרמקול. אם זו הפעם הראשונה בה אתם מבצעים הגדרה, הרמקול יעבור למצב הגדרת Fi-Wi אוטומטית לאחר הפעלתו. אפשרו לרמקול 25-30 שניות לאתחל. המתינו עד שתשמעו "כעת במצב הגדרה. פעלו על פי ההוראות באפליקציה הנלווית של המכשיר" ).mode up set in Now Follow the instructions in your device's companion app).
	- . פתחו את אפליקציית HOME Defunc.
- . הדבר הראשון שהאפליקציה עושה הוא לחפש רמקולים שהוגדרו כבר. מכיוון שזו הפעם הראשונה בה אתם מבצעים הגדרה לא יימצא רמקול. ולכן, להתחלה הקישו על "הוסף רמקול" )speaker Add). האפליקציה משתמשת ב-Bluetooth לאיתור הרמקול, לכן וודאו שה-Bluetooth של

המכשיר שלכם מופעל.

- . אפשרו לאפליקציה לגשת למיקום המכשיר שלכם ולאחר מכן הקישו על "הבא".
- . וודאו שהרמקול מחובר לחשמל ולאחר מכן הקישו על "הבא".
- . וודאו שמחוון נורית החיווי השמאלית בחזית הרמקול מהבהב בצבע צהוב. וודאו שהוא מהבהב על ידי הקשה על "המחוון מהבהב" )flashing is Indicator). אם המחוון לא מהבהב, הקישו על "המחוון לא מהבהב" ופעלו על פי ההוראות.
- . האפליקציה מפרטת את כל הרמקולים הזמינים כ-"Defunc XXXX SMALL HOME "ו-"XXXX LARGE HOME Defunc". הקישו על הרמקול שברצונכם להגדיר ולאחר מכן הקישו על "הבא". הערה: הרמקול הראשון ברשימה תמיד ייבחר מראש.
- . בשלב זה, חברו את הרמקול לרשת ה-Fi-Wi שלכם. האפליקציה בוחרת אוטומטית את רשת ה-Fi-Wi שהמכשיר שלכם מחובר אליה וגם מזינה אוטומטית את הסיסמה. פשוט הקישו על "הבא" או שנו תחילה את רשת ה-Fi-Wi והסיסמה.
- . כעת הרמקול יתחבר לרשת ה-Fi-Wi שלכם. האפליקציה תאשר כי החיבור הצליח בחיווי קולי ועל גבי המסך. כדי להמשיך הקישו על "הבא".
	- 10.כעת האפליקציה תחפש עדכון לאפליקציה. לאחר שסיימה האפליקציה תעבור למסך הבא.
- 11.הגדירו שם לרמקול. לרמקול מוגדר באפליקציה שם ברירת מחדל מוזן מראש של המוצר. תוכלו לשמור שם זה, לשנותו לשם מוגדר מראש אחר או ליצור שם משלכם. לאחר שתסיימו הקישו על החץ בפינה השמאלית העליונה במסך.
	- 12.כעת תוכלו לבחור להגדיר את אלקסה על ידי ביצוע ההוראות שעל המסך. אם תבחרו לדלג על הגדרת אלקסה, הקישו על החץ בפינה השמאלית העליונה במסך כדי להתחיל להשתמש ברמקול.

להגדרת אלקסה עיינו בסעיף "הגדרת אלקסה" במדריך זה.

#### **התצוגה הבסיסית של האפליקציה**

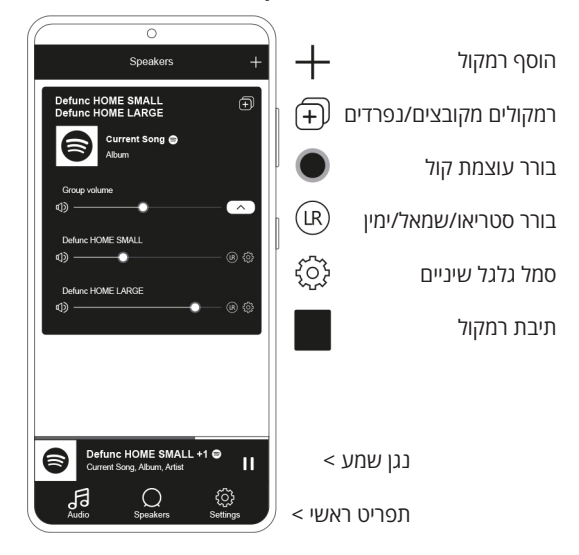

#### **הגדרת אלקסה**

- . באפליקציית HOME Defunc, הקישו על "שמע" )Audio ) בתפריט הראשי בפינה השמאלית התחתונה של המסך.
	- 2. הקישו על "אמזון אלקסה" ברשימה.<br>3. הקישו על "התחל".
		- . הקישו על "התחל".
- . אם יש לכם כבר חשבון אמזון, היכנסו אליו. אם אין לכם חשבון אמזון, עליכם ליצור חשבון.
	- . בחרו את השפה המועדפת עליכם עבור אלקסה.
- . במסך הבא, הקישו על "הבא" וקראו את המידע לגבי הכפתור "מילת עירור" )Word Wake )הממוקם על גבי הרמקול. בסיום, הקישו שוב על "הבא".
	- . כעת אלקסה מוכנה לסייע לכם.

#### **אודות אלקסה**

אחת התכונות החכמות של HOME Defunc היא תכונת אמזון אלקסה מובנית בינה מלאכותית קולית. דברו עם אלקסה כדי לשלוט במערכת השמע, ועוד.

השתמשו באלקסה על ידי אמירת דברים כמו "אלקסה, נגני מוזיקה בספוטיפיי." וכן "אלקסה, מה מזג האוויר בשטוקהולם?" תוכלו גם ללחוץ על כפתור הפעולה ברמקול כדי לדבר עם אלקסה. כדי להפעיל או לכבות את המיקרופונים, לחצו על לחצן ההפעלה/כיבוי

של "מילת העירור".

אלקסה משתמשת לתקשור בנורית החיווי שבחזית הרמקול. מצב הרמקול מתוקשר בצבעים שונים. למידע נוסף על נוריות חיווי אלו ועל איך ניתן יכול להשתמש באלקסה, בקרו באתר **com.defunc**.

#### **כפתור מצב: Bluetooth ,Fi-Wi וכניסת AUX**

כדי לעבור בין המצבים Fi-Wi, Bluetooth וכניסת AUX, לחצו על לחצן המצב שבגב הרמקול. בעת לחיצה על לחצן המצב נורית החיווי השמאלית שבחזית הרמקול תהבהב שלוש פעמים בצבעים הבאים: לבן עבור Fi-Wi, כחול עבור Bluetooth וצהוב עבור כניסת AUX, לציון שינוי המצב.

#### **בחירת מצב באמצעות האפליקציה**

אם חיברתם בעבר את אפליקציית HOME Defunc לרמקול והשתמשתם ברמקול דרך רשת ה-Fi-Wi, תוכלו לשנות הגדרה זו באפליקציית HOME Defunc כל עוד השארתם אותה פתוחה.

- . באפליקציית HOME Defunc, הקישו על "שמע" בתפריט הראשי בפינה השמאלית התחתונה של המסך.
- . גללו מטה אל "בחר מקור רמקול" בתחתית והקישו על "Fi-Wi", "Bluetooth "או "כניסת AUX".

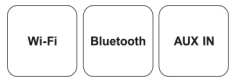

אם סגרתם את האפליקציה וכיביתם את ה-Fi-Wi, עליכם להפעיל את ה-Fi-Wi ולפתוח את האפליקציה כדי להגיע לפקדים.

#### **הגדירו את הרמקול באמצעות Bluetooth**

- . לחצו על לחצן המצב שבחלק האחורי של הרמקול. כאשר נורית החיווי השמאלית בחזית הרמקול מהבהבת בכחול חמש פעמים, אתם במצב Bluetooth. אם נורית החיווי מהבהבת בצהוב או לבן, לחצו שוב על לחצן המצב עד להופעת צבע כחול.
	- 2. עברו אל הגדרות ה-Bluetooth במכשיר שלכם.<br>3. לצימוד הקישו על "func HOME SMALL XXXX
	- יאו "Defunc HOME SMALL XXXX" לצימוד הקישו על "XXXX LARGE HOME Defunc "ואשרו.

הפקדים הבסיסיים )הפעל/השהיה/רצועה קודמת/רצועה הבאה/ עוצמת קול) באפליקציה זמינים כאשר המכשיר מחובר באמצעות Bluetooth, אולם כדי שהפקדים יפעלו יש לחבר את האפליקציה לרמקול באמצעות Fi-Wi. עצה! אם אתם עוברים מ-Fi-Wi ל-Bluetooth, הישארו מחוברים לרשת ה-Fi-Wi שלכם והשאירו את האפליקציה פתוחה כדי להשתמש בפקדים הבסיסיים. תוכלו גם פשוט להשתמש בפקדים שבשירות הזרמת השמע שבחרתם.

#### **חיבור המכשיר שלכם באמצעות כניסת ה-AUX**

- . כדי לחבר מכשיר לרמקול באמצעות כבל, חברו קצה אחד של כבל AUX 3.5 מ"מ לכניסת ה-AUX.
- . את הקצה השני חברו למכשיר בו אתם משתמשים כמקור השמע שלכם. ייתכן שתידרשו להשתמש במתאם בעת שימוש במכשירים מסוימים.

#### **2 AIRPLAY**

עם 2 AirPlay, תוכלו להזרים מוזיקה ממכשיר ה-iOS ליותר ממוצר אחד. הנ"ל לא מוגבל למערכת Airplay מכשירי אפל בלבד, ולכן תוכלו לערבב רמקולים תואמי 2 AirPlay של מותגי אודיו אחרים ליצירת מערכת מולטירום מגוונת יותר. כל עוד כל המכשירים נמצאים באותה רשת Fi-Wi, תוכלו לגשת לפקדי המוזיקה באייפון, TV Apple או iTunes של MacBook ולבחור את הרמקול/ים אליו/אליהם יש להזרים את המוזיקה. למידע נוסף בקרו ב- airplay/com.apple. תכונת 2 AirPlay זמינה בכל הרמקולים של HOME Defunc.

#### **חיבור האפליקציה לשירות הזרמת שמע**

הדרך בה עליכם לחבר את האפליקציה לשירות הזרמת שמע תלוי בשירות הזרמת השמע. תהליכי הכניסה לשירות שונים ולכן עליכם לעיין, במידת הצורך, במדריך למשתמש של שירות הזרמת השמע בו אתם משתמשים.

באפליקציית HOME Defunc, הקישו על "שמע" בתפריט הראשי בפינה השמאלית התחתונה של המסך. כעת תוצג רשימה של שירותי הזרמת השמע הזמינים.

#### **נגן שמע**

נגן השמע באפליקציית HOME Defunc ממוקם ממש מעל התפריט הראשי.

- . הקישו על לחצן ההפעלה/השהיה כדי להפעיל ולהשהות את השמע שלכם.
	- . הקישו בכל מקום אחר בסרגל כדי להגדיל את נגן השמע.
- . כווצו את נגן השמע על ידי הקשה על החץ שבפינה השמאלית העליונה של המסך.

עצה! לפני שתוכלו להשתמש בנגן השמע, עליכם לחבר את האפליקציה לשירות הזרמת שמע.

#### **הוספת רמקול**

- . באפליקציית HOME Defunc, הקישו על "רמקולים" בתפריט הראשי בתחתית המסך.
- 2. הקישו על סימן הפלוס שבפינה השמאלית העליונה של המסך.<br>3. פעלו על פי ההוראות שעל המסר.
	- . פעלו על פי ההוראות שעל המסך.

#### **קיבוץ והפרדת רמקולים**

- . באפליקציית HOME Defunc, הקישו על "רמקולים" בתפריט הראשי בתחתית המסך.
- . בתיבת הרמקול, הקישו על הסמל קבץ/הפרד קיבוץ שבפינה השמאלית העליונה.
- . בחרו אילו רמקולים ברצונכם לקבץ/להפריד והקישו על "סיום". הרמקולים שנבחרו או שבחירתם בוטלה מקובצים/מופרדים כעת.

#### **שינוי עוצמת הקול**

- . באפליקציית HOME Defunc, הקישו על "רמקולים" בתפריט הראשי בתחתית המסך.
	- . בתיבת הרמקול, השתמשו במחוון עוצמת הקול כדי לשלוט בעוצמת הקול. תוכלו גם להשתמש בלחצני עוצמת הקול במכשיר שלכם.

#### **בחרו בין המצבים סטריאו, שמאל או ימין**

- . באפליקציית HOME Defunc, הקישו על "רמקולים" בתפריט הראשי בתחתית המסך.
	- . הקישו על סמל הסטריאו/שמאל/ימין כדי לעבור בין שלושת המצבים.

#### **שינוי שם הרמקול**

- . באפליקציית HOME Defunc, הקישו על "רמקולים" בתפריט הראשי בתחתית המסך.
	- 2. בתיבת הרמקול, הקישו על סמל גלגל השיניים.<br>3. הקישו ברשימה על "שנה שם רמקול".
		- . הקישו ברשימה על "שנה שם רמקול".
			- . הקישו על השם הנוכחי כדי לעדכנו.
	- . לאישור הקישו על "סיום" בפינה השמאלית העליונה.

#### **אקולייזר**

- . באפליקציית HOME Defunc, הקישו על "רמקולים" בתפריט הראשי בתחתית המסך.
	- . בתיבת הרמקול, הקישו על סמל גלגל השיניים.<br>3. \_ ברשימה הקישו על "אקולייזר".
		- . ברשימה הקישו על "אקולייזר".
- . הזיזו את בוררי הטרבל והבס ימינה ושמאלה עד שתקבלו את הצליל שאתם מחפשים.

#### **אקולייזר מיקום**

האם הרמקול עומד על שולחן? האם תליתם אותו על הקיר? אקולייזר המיקום מעניק לכם במהירות את הסאונד הטוב ביותר האפשרי בהתאם למקום בו מיקמתם את הרמקולים בבית.

- . באפליקציית HOME Defunc, הקישו על "רמקולים" בתפריט הראשי בתחתית המסך.
	- . בתיבת הרמקול, הקישו על סמל גלגל השיניים.
	- . ברשימה הקישו על "אקולייזר מיקום" )EQ Placement).
	- . בחרו את אקולייזר המיקום שמתאים למיקום שבחרתם עבור הרמקול.

#### **הוספת הגדרות קבועות מראש**

- . באפליקציית HOME Defunc, וודאו שמתנגן שמע.
- . הקישו על נגן השמע הממוקם ממש מעל התפריט הראשי שבתחתית המסך כדי להרחיב אותו.
	- 3. מימין לשם השיר, הקישו על שלוש הנקודות ("...").
		- . הקישו על "הגדרה מראש".
		- . הקישו על מספר כדי להוסיף הגדרה מראש.
- . לאחר שתסיימו הקישו על החץ שבפינה השמאלית העליונה במסך.

#### **שעון מעורר**

- . באפליקציית HOME Defunc, הקישו על "רמקולים" בתפריט הראשי בתחתית המסך.
	- . בתיבת הרמקול, הקישו על סמל גלגל השיניים.<br>3. ברשימה הקישו על "שעוו מעורר" (arm clock
	- . ברשימה הקישו על "שעון מעורר" )clock Alarm).
- . הקישו על סמל הפלוס שבפינה השמאלית העליונה של המסך.
	- . הגדירו שעה, האם צלצול חוזר, איזה שמע לנגן ואת עוצמת הקול.
		- . לאישור הקישו על "סיום" בפינה השמאלית העליונה.

#### **איפוס להגדרות היצרן**

- . באפליקציית HOME Defunc, הקישו על "רמקולים" בתפריט הראשי בתחתית המסך.
	- . בתיבת הרמקול, הקישו על סמל גלגל השיניים.
- 1. ברשימה הקישו על "מידע על הרמקול" (Information about speaker).
- . גללו למטה לתחתית והקישו על "שחזר הגדרות יצרן" כדי לאפס את הרמקול. יישמע: "נתוני היצרן אופסו" (Factory data has reset been )לאחר שאופסו.

#### **טיימר שינה**

- . באפליקציית HOME Defunc, הקישו על "רמקולים" בתפריט הראשי בתחתית המסך.
- . הקישו על נגן השמע הממוקם ממש מעל התפריט הראשי כדי להרחיב אותו.
	- 3. מימין לשם השיר, הקישו על שלוש הנקודות ("...").
- 4. הקישו על "טיימר שינה" (Sleep timer).
	- . קבעו שעה וסיימתם.

להנחיות מפורטות יותר בקרו באתר **com.defunc**.

#### **מידע משפטי**

**Bluetooth**: סימן המילה והלוגו RBluetooth הם סימנים מסחריים רשומים בבעלות .Inc ,SIG Bluetooth וכל שימוש בסימנים אלו על ידי AB Utility of Art The הוא ברישיון. סימנים מסחריים ושמות מסחריים אחרים הינם אלו של בעליהם בהתאמה. גוגל: Play Google והלוגו של Play Google הם סימנים מסחריים של LLC Google.

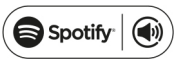

**ספוטיפיי**: תוכנת Spotify כפופה לרשיונות צד שלישי שמופיעים בכתובת: licenses-party-third/connect/com.spotify.www השתמשו בטלפון, בטאבלט או במחשב שלכם כשלט רחוק עבור ספוטיפיי. גשו ל-connect/com .Spotify כדי ללמוד כיצד.

**Alliance Fi-Wi**:® Fi-Wi והלוגו של Fi-Wi הם סימנים מסחריים רשומים של RAlliance Fi-Wi.

#### **אזהרה!**

אין לנסות לתקן את הרמקול. תיקון לקוי עלול להוביל לשריפה, תקלה אלקטרונית או למוצר פגום. אין להשתמש ברמקול בסביבה בה הטמפרטורה נמוכה מ-C0° או מעל C.45° יש להימנע משימוש בנורית חיווי המכשיר ליד עיניהם של ילדים ובעלי חיים. אין להשתמש ברמקול בסופת רעמים כדי למנוע התנהגות חריגה של הרמקול וסכנת התחשמלות. אין לנגב את הרמקול עם שמן או נוזלים נדיפים אחרים. אין להרטיב את הרמקול. אין לגעת בתג HOME שבחלק האחורי של הרמקול מכיוון שהוא עשוי להתחמם כאשר הרמקול בשימוש.

## **הצהרת FCC**

מכשיר זה תואם לחלק 15 של כללי ה-FCC. ההפעלה כפופה לשני התנאים הבאים:

- . פעולת התקן זה ללא גרימת הפרעות, וכן
- . מכשיר זה נדרש לקבל כל הפרעה מתקבלת, לרבות הפרעה שעלולה לגרום לפעולה לא רצויה של המכשיר.

כל שינוי או שלא אושר במפורש על ידי הגורם האחראי לציות עלול לבטל את כשירות המשתמש להפעיל את הציוד.

הערה! ציוד זה נבדק ונמצא תואם למגבלות עבור מכשיר דיגיטלי מדרגת B Class, בהתאם לחלק 15 של כללי ה-FCC. מגבלות אלו נועדו לספק הגנה סבירה מפני הפרעות מזיקות בהפעלה בסביבת

מגורים.

ציוד זה מייצר שימושים ועשוי להקרין אנרגיית תדר רדיו, ואם התקנתו והשימוש בו אינם על פי ההוראות, הדבר עלול לגרום להפרעות מזיקות לתקשורת רדיו. עם זאת, אין ערובה לכך שלא תתרחש הפרעה בהתקנות מסוימות. אם ציוד זה אכן גורם להפרעה מזיקה לקליטת רדיו או טלוויזיה, שניתן לקבוע על ידי כיבוי והדלקה של הציוד, מומלץ למשתמש לנסות לתקן את ההפרעה עם אחד או יותר מהאמצעים הבאים:

- כיוון מחדש או העברת האנטנה הקולטת.
	- הגדלת ההפרדה בין הציוד למקלט.  $\bullet$
- חיבור הציוד לשקע במעגל שונה מזה אליו מחובר המקלט.
- לקבלת עזרה יש להיוועץ בספק או עם טכנאי רדיו/טלוויזיה מנוסה.

#### **הצהרת FCC בנושא חשיפה לקרינה**

ציוד זה עומד במגבלות החשיפה לקרינת FCC שנקבעו עבור סביבה בלתי מבוקרת. יש להתקין ולהפעיל ציוד זה במרחק מינימלי של 20 ס"מ בין הרדיאטור לגופכם.

# תעודת אחריות למוצרי ביקונקט טכנולוגיות בע"מ

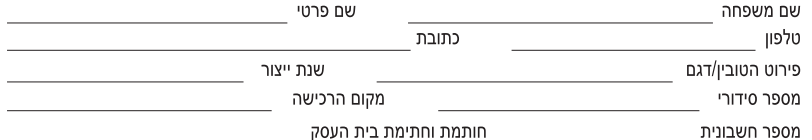

תעודה זו ניתנת כאחריות לתקינותו של המוצר. אחריותנו לפי תעודה זו היא לתקן בתוך 10 (עשרה) ימי עבודה מיום הגעת המוצר למעבדת החברה, כל קלקול שהתגלה במוצר במהלך תקופת האחריות, או להחליף את המוצר או כל חלק ממנו במידה ויידרש, ללא תמורה. במידה ותידרש החלפת חלקים לצורר התיקון, ייעשה שימוש בחלקים חדשים ומקוריים. תקופת האחריות היא למשך 12 חודשים מיום הרכישה, ותקפה אר ורק בצירוף חשבונית הקנייה ממשווק שהוסמך על ידנו כמשווק מורשה.

בהיעדר נקודת שירות במרחק של עד 15 ק"מ מהחנות בה בוצעה הרכישה, רשאי הצרכן להביא את המוצר לתיקון בחנות בה נרכש המוצר והתיקון במקרה כאמור יבוצע תוך שבועיים ממועד מסירת המוצר. לאחר ביצוע התיקון ו/או ההחלפה במוצר, יימסר לצרכן אישור בכתב שתפורט בו מהות התיקון ו/או מהות ההחלפה. אנו נהיה רשאים לדרוש תמורה בעד התיקון, במידה והקלקול במוצר נגרם כתוצאה מאחת מהסיבות שלהלן: שימוש בטובין בניגוד להוראות השימוש (לדוגמא: חיבור האוזניות למקור מתח ו/או הספק אשר אינו מיועד לאוזניות);

זדון או רשלנות של הצרכן (לדוגמא: נזק שנגרם כתוצאה מנזילת סוללות בתוך המכשיר, זיהומו בחול, אבק, מים או שמן וכדומה, שבר שנגרם לאוזניות או למוצר): במקרה של תיקון שנעשה בטובין בידי מי שלא הורשה לכך מטעמנו. כוח עליון שהתרחש במועד מאוחר ממועד מסירת הטובין לצרכן.

#### פרטי היבואן: ביקונקט טכנולוגיות בע"מ. ח.פ 514849371

ת.ד. 50 קריית עקרון מרכז ביל"ו IN צומת עקרון (ביל"ו סנטר) טלפון 08-9418222 פקס: 08-9418223 דואר אלקטרוני info@bconnect.co.il ניתן להירשם לאחריות גם באתר www.bconnect.co.il שירות לקוחות ותמיכה טכנית 08-9403300: נקודת שירות ומעבדה מרכזית 08-9418222

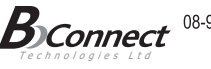

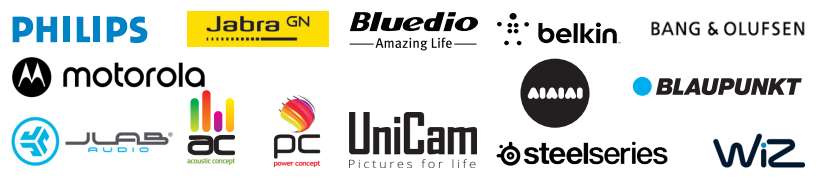

רשימת נקודות שירות:

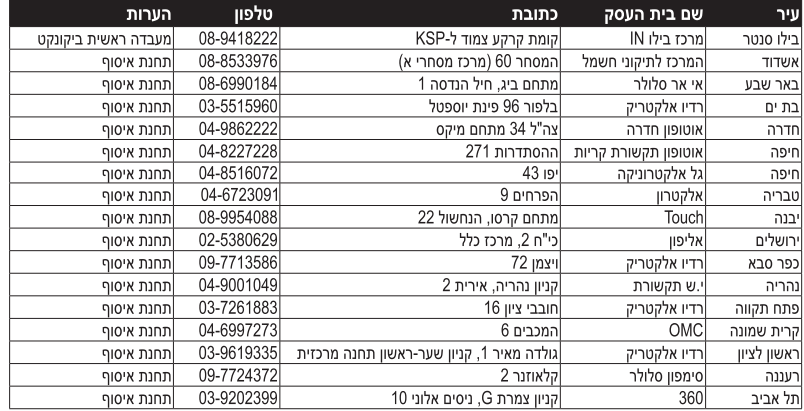

\* רשימת נקודות שירות מעודכנת ניתן למצוא באתר www.bconnect.co.il